## Joining Hawkesbury Camera Club & My Photo Club Platform.

Please note joining Hawkesbury Camera Club on the new My Photo Club platform is a two step process.

<u>Step 1:</u> Join My Photo Club <u>Step 2:</u> Register for Hawkesbury Camera Club

Please ensure you follow these instructions from start to finish in order to complete the process. To confirm completion each Step will receive one email stating completion of the step. Please check you receive bot h emails, you may need to check spam/junk folders.

If you have difficulties please contact Marian (<u>secretary@hawkesburycameraclub.com.au</u>) or Jeff (<u>president@hawkesburycameraclub.com.au</u>) for assistance. We are more than happy to help members register and complete the steps to join the new platform.

## Step 1: Registering for My Photo Club

a) Open a new browser page and find our new website: https://hawkesbury.myphotoclub.com.au/

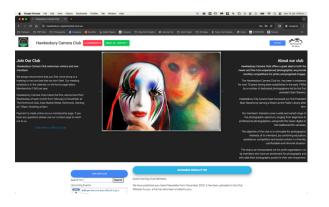

b) Click the RED BUTTON to "LOGIN/REGISTER"

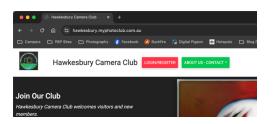

- c) A new window will open prompting you to Join or Register. This is the start of the first step to join My Photo Club.
- d) If you have not joined My Photo Club previously you will need to join My Photo Club first.
- e) Select the "New Account" tab at the top of the new pop-up window.

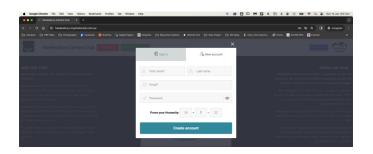

- f) Enter your Details to set up the new account on My Photo Club. Make sure you remember your password and complete the '*Prove you're human*' task.
- g) You will receive an email from My Photo Club at this point informing you of your successful registration. Please check your spam/junk folder for the email. You may want to move it to your inbox and mark it as safe.
- h) Once you have successfully registered your new My Photo Club account the system should take you back to the Hawkesbury Camera Club Home Page. You will see your name at the top left of the window on a PURPLE BUTTON next to the club name. (To return to the home page click the Club Name or Logo at top left)

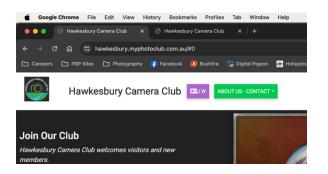

 Click on the PURPLE BUTTON with your name. On the next window enter your details, address, phone number and confirm your email. This will complete your My Photo Club Profile and is required

| d Google Chrome File Edit View History Bookma  | rks Profiles Tab Window Help                                                                                                    |
|------------------------------------------------|----------------------------------------------------------------------------------------------------|
| 🗧 🖕 🌒 🛞 Hankesbury Camera Club 🛛 🗙 🕑 Hankesbur | ry Camera Club x   +                                                                                                    |
| ← → C @ □ hawkesbury.myphotoclub.com.au(s      | pre-entry-checks/                                                                                                    |
| Campers D PBP Sites D Photography (P Facebook  |                                                                                                    |
|                                                |                                                                                                    |
| Hawkesbury Camera Club                         | ABOUT US - CONTACT -                                                                                                    |
| Contact details (ID:13428)                     |                                                                                                    |
| please complete all required contact details   |                                                                                                    |
| * First name                                   | * Last name                                                                                                    |
| Jeffrey                                        | Walsh                                                                                                    |
| Address1:                                      | * Email:                                                                                                    |
| 140 BOUNDARY RD                                | jw7239@hotmail.com                                                                                                    |
| Address2:                                      | Phone :                                                                                                    |
|                                                | +61458287855                                                                                                    |
| City:                                          | Mobile :                                                                                                    |
| GLOSSODIA                                      |                                                                                                    |
| Postal Code: 2756                              | Please enter your honours                                                                                                    |
| 2756                                           | Honour #1 Honour #2 Honour #3 Honour #4                                                                                                    |
| NSW                                            |                                                                                                    |
| Country:                                       |                                                                                                    |
| country.                                       | Save Changes                                                                                                    |
| •                                              |                                                                                                    |
|                                                | If you are a member of a club that uses MyPhotoClub, or<br>are judging a MyPhotoClub competition then please upload<br>a photo and a biography of your photographic<br>experience/journey.                                                    |
|                                                | This information and photo will be displayed on<br>MyPhotoClub sites that you judge and is visible to members<br>of any MyPhotoClub camera club that you belong to.<br>(If you are a member of a club that uses MyPhotoClub, or are judging a |
|                                                | In you and a minimum of a club unit unit unit may indeceed a short on an program of<br>MyRhotCoc competition the please upload a photo and a<br>biography of your photographic experience/journey.                                            |

- j) Click the blue SAVE CHANGES button to save the changes.
- k) You can scroll down the page to enter a profile photo and to enter your photography biography at this point. However, you can always go back to complete this step at a later stage.

 When completed your changes click the blue SAVE CHANGES button to save. You have successfully joined the My Photo Club Platform.

## Step 2: Joining Hawkesbury Camera Club

- a. When you have completed your My Photo Club details click the Club Name or Logo at the top left of the screen to return to the home page.
- b. To complete joining Hawkesbury Camera Club click the link Click here to JOIN Our Club on the Home Page, on the left at the top of the 'Join Our Club' information.
- c. At the bottom of the page enter the **Club's Joining Code** "**328**" into the **Submit Joining Code** box and then click to submit and complete the joining process.

| HELP PAGE ON JOINING A CLUB                                                                                                    |
|----------------------------------------------------------------------------------------------------|
| If you are making a payment please use this reference: 13428-J W                                                                                                    |
| Please contact one of our membership managers, to let them know you have<br>paid or If you have a query;<br>• Stame: Leftery Wabh<br>• email: president @plavekeeburycamerackub.com.au<br>• Name: Marian Paga<br>• email: scoretary@hawkeeburycamerackub.com.au                                                                                                    |
| JOIN OUR CLUB                                                                                                    |
| Hawkesbury Camera Club welcomes visitors and new members.                                                                                                    |
| We offer several options for payment of membership:<br>1) Direct Deposit to our Bendigo Bank Account is an alternate. (Details Below)                                                                                                    |
| OR<br>2) Contact our Secretary Marian or President Jeff if you require assistance in making payment using another method.                                                                                                    |
| Compare the first second second |
| when making payments please use your user in as a reference. This is found on your Personal Details. Click the image above to find your User Id.                                                                                                    |
| Direct Deposit Details:<br>Bank: Bendgog Bank, North Richmond<br>Account Mannet Haubuch Camera Glub Inc.<br>BSB: 653 000<br>Account Manuber. 115 523 774<br>Reference: User Id.                                                                                                    |
| If you have any questions please use our contact page to reach out to us.                                                                                                    |
| If you have a joining code then please enter and submit                                                                                                    |

d. You will receive an email confirming your membership of the Hawkesbury Camera Club. This may also head to your spam/junk folder. Move the email to your inbox, you will receive emails about our competitions, events, outings and newsletters.

| If you have any questions please use our contact page to reach out to us.                                                                                                    |  |
|----------------------------------------------------------------------------------------------------|--|
| AUGUNT CAMERA CLEB                                                                                                    |  |
| OK - you are now a member! Return to the home page by clicking on the icon in the top left corner.<br>The grey Members button will be visible on the right side of the page. Use this to enter competitions, (scroll down on a<br>small screen)                                                                                                    |  |
| admingbquarrisphotographygroup, com,A new member has been added via the Join Our Club page - J W, J W has just joined uning the Join Our Club page.<br>They registered with the email adders jor225% johnnal. commaring/securaz.met,A new member has been added via the Join Our Club page - J W, J W<br>has just joined uning the Join Our Club page. They registered with the email addes sylt27% johnnal. Com                                                                                                    |  |
| Annually like and annually like the second second s |  |
| © 2024 Copyright - MyPhotoClub ABN: 59 932 730 469                                                                                                    |  |

- e. Your Club Membership will be pending payment of the \$40 Membership Fee.
- f. Once you have made the payment please email our Secretary Marian or President Jeff with your details of payment. Your Membership Status will be updated on receipt of the email
- g. Click the Club Badge or name at the top left of screen to return to the Club's Home Page. As a member you will now have access to the Club's website and see the Grey Tabs on the right-hand side of the window.

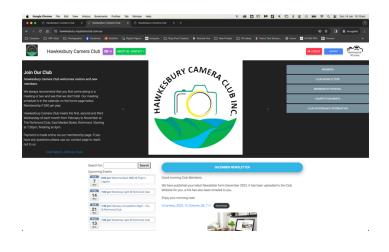

- h. Welcome to the Club! Please explore the new website and start entering your online competitions.
- i. Over coming weeks we will email out details on how to enter the Club's Online Competitions. In the meantime all Competitions are open and the briefs have been uploaded for members to start reading and preparing.